## **Add a video to Box and/or Youtube for distribution**

**Box and Youtube are great platforms to share your video content. Think about the subject matter, purpose, and audience of your video.**

**Use Box when your video:**

-has a small, private audience

-contains sensitive information

## **Use Youtube when your video:**

-has a broad, public audience

-will be embedded on the web or in email

## Box step-by-step guide

1. Upload video to Box:<https://cornell.account.box.com/login>

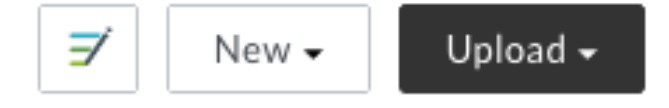

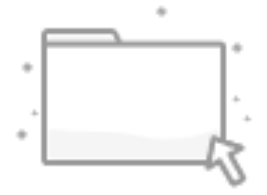

Select a file or folder to view details.

a. 2. Set sharing settings to People with the link

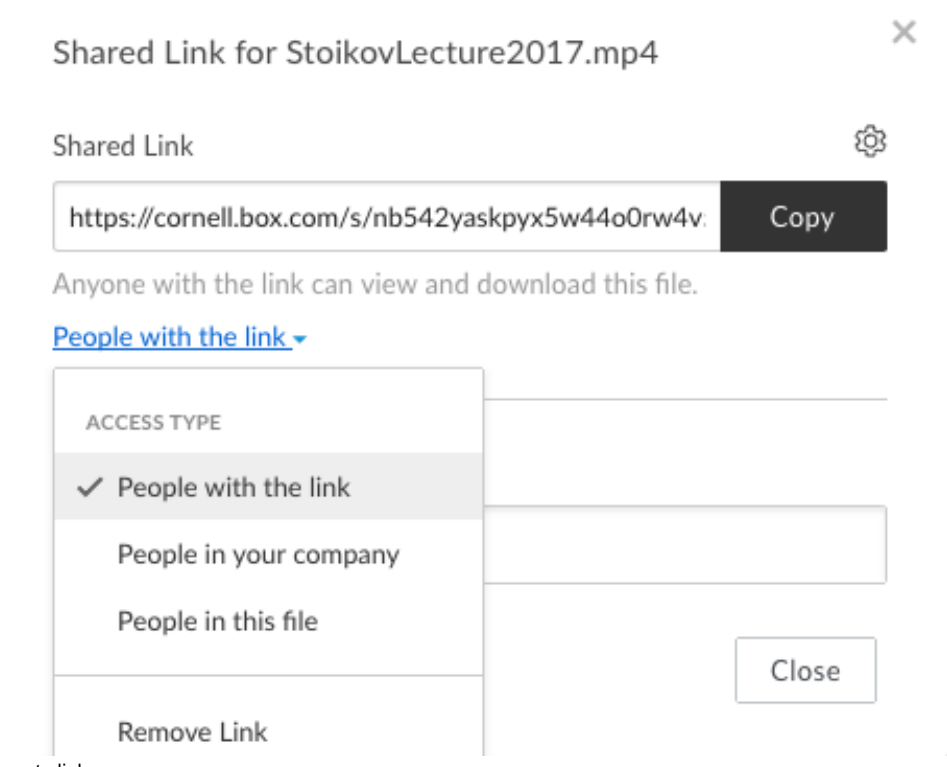

a. 3. Copy and paste link

a.

## Youtube step-by-step guide

- 1. Upload to Box using steps above
- 2. Email video link to Adam Murtland [acm284@cornell.edu](mailto:acm284@cornell.edu)
	- a. Include video title and short description
		- b. Include where/how the video will be shared (email embed, site embed, etc.)
- 3. Adam will respond within 2 days with Youtube link.
- 4. To share or embed, click Share under video

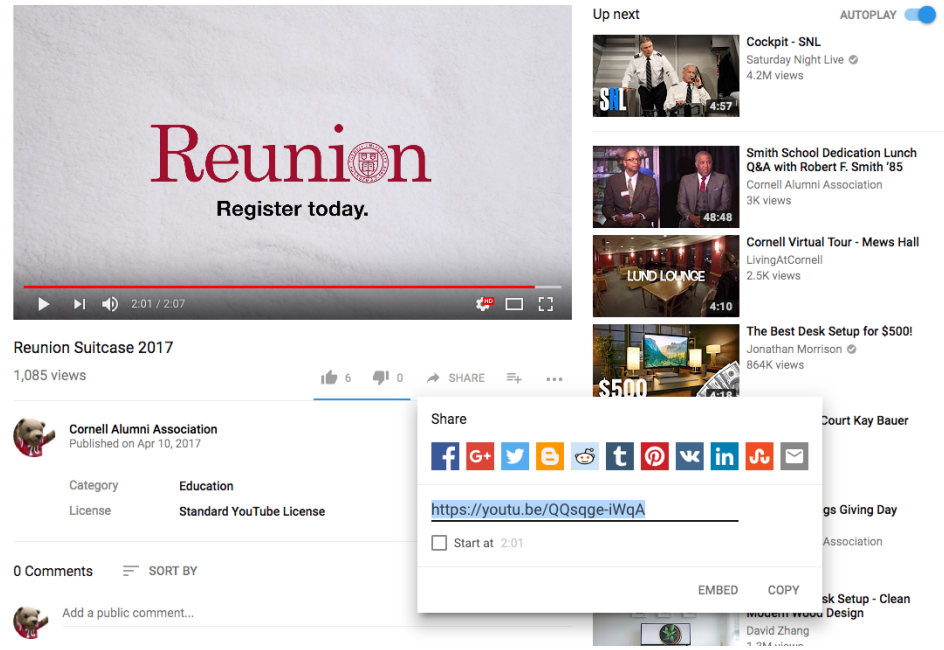

**Note**: Each video will be categorized as unlisted by default. This means a video will not appear publicly on Youtube; it only will appear where it is embedded or shared.